# Обучение создания программ с помощью GameMaker Studio 2 на примере игры «Морской бой»

СПБГЭТУ ЛЭТИ Группа 6395 Сухов Александр Владимирович

## Структуры, используемые в GameMaker Studio 2

Структуры являются «кирпичиками», из которых формируется будущая программа. Необходимые в данном примере структуры:

❖структура «Sprites»; ❖структура «Object»; ❖структура «Room»; ❖структура «Scripts».

## Спрайты

Структура Sprites представляет собой набор графических изображений, которые формируют анимации и имеют общие характеристики. Создание и редактирование спрайтов происходит в 2х окнах:

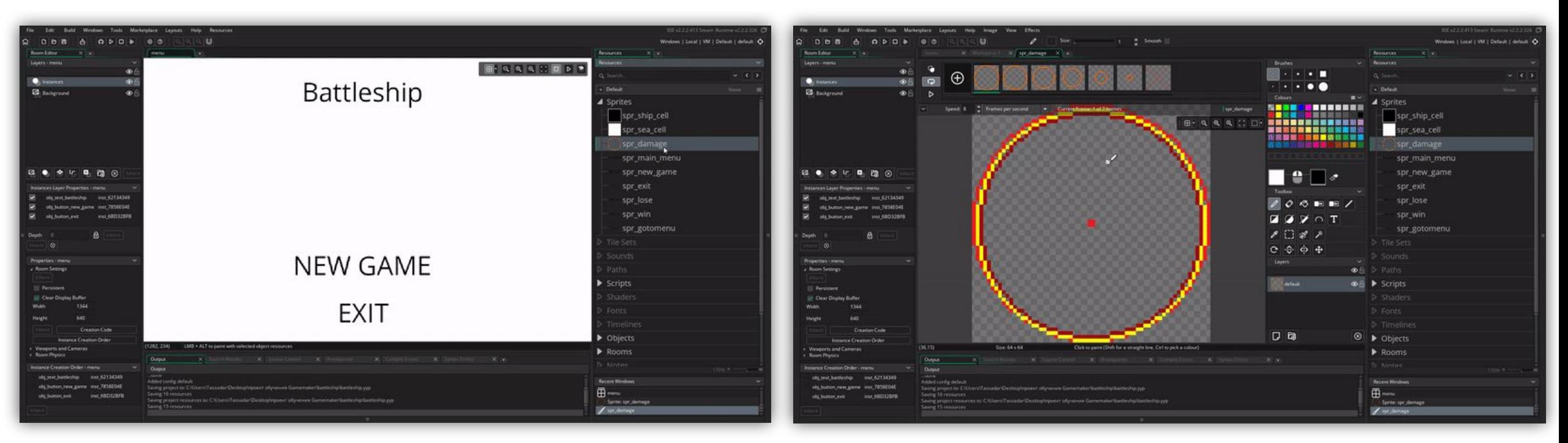

Окно параметров Сергетов Сергетов Сергетов Сергетов Окно графического редактора

## Спрайты. Окно параметров

Окно параметров предоставляет настройки спрайта. Рассмотрим характеристики размера. В левом углу окна редактора спрайта расположена кнопка окна изменения размера. В этом окне можно изменить размер на деформируя изображения, и возможность растянуть изображение:

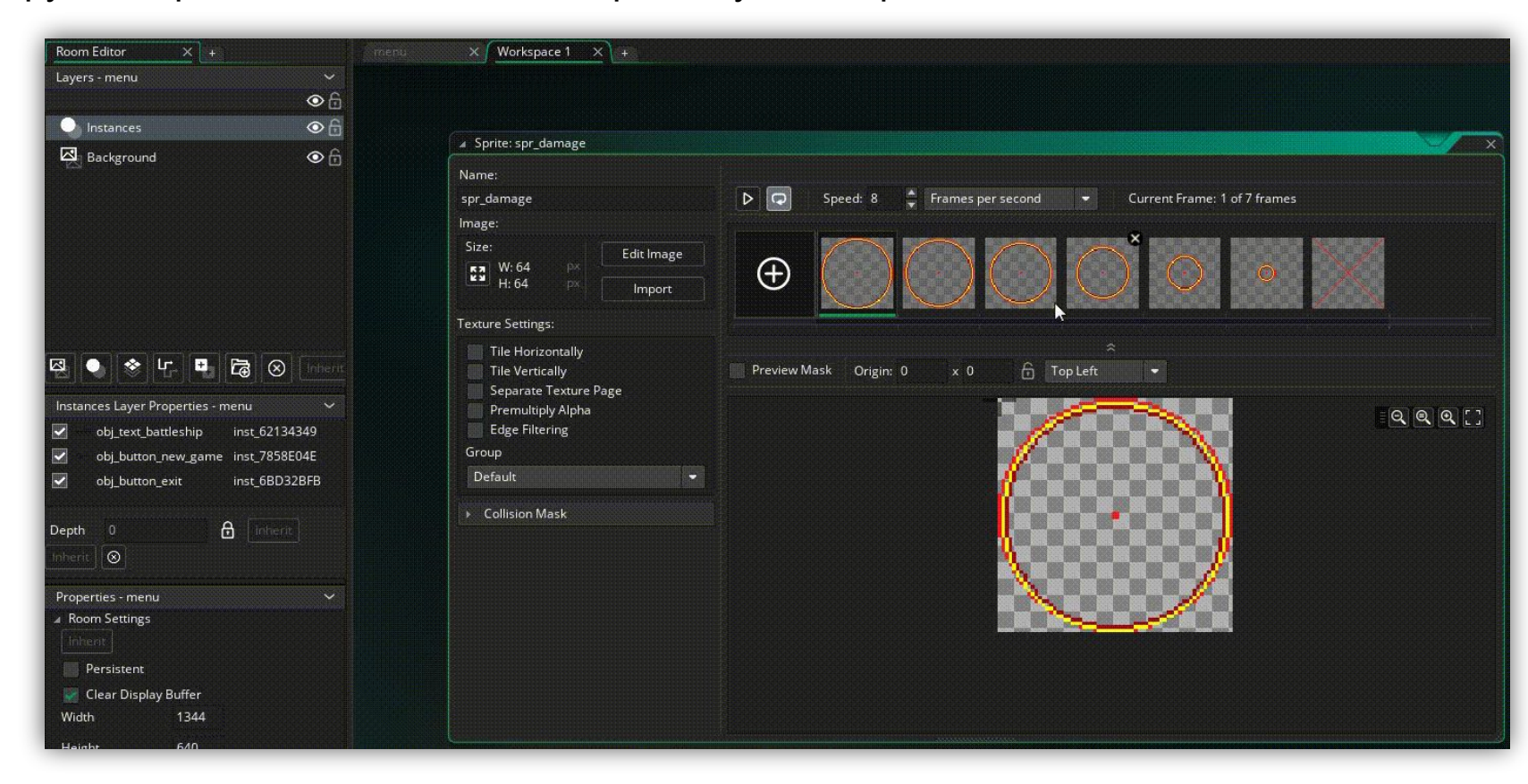

## Спрайты. Окно параметров

Рассмотрим инструменты редактирования анимации. В верхней части окна имеются набор кадров, которые чередуются с определенной скоростью, указанной в параметре Speed. Так же имеется возможность менять последовательность кадров и добавлять новые.

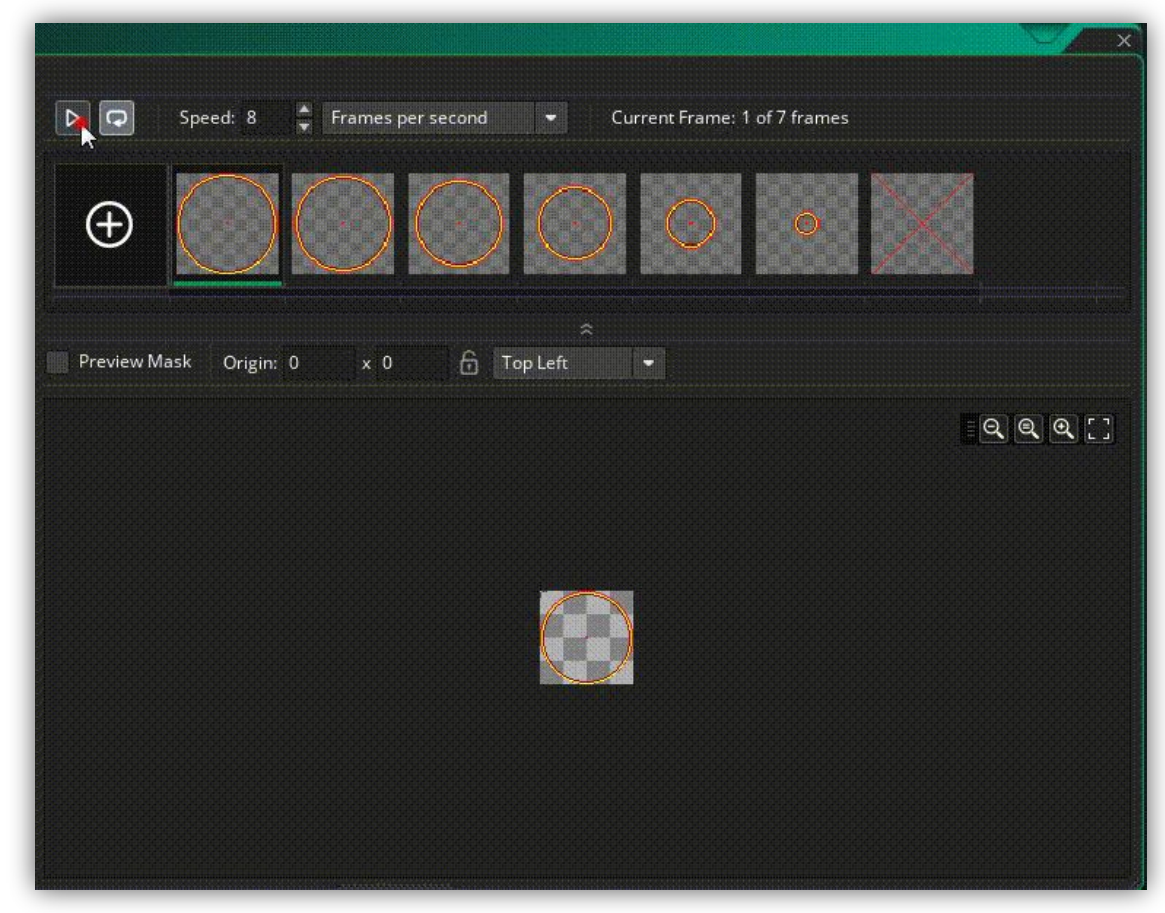

### Спрайты. Окно параметров

Отцентровка спрайта может проводиться в середине окна спрайта. Отцентровка указывает пиксель, координаты которого будут ссылать на весь спрайт. По умолчанию точка центра располагается в левом верхнем углу.

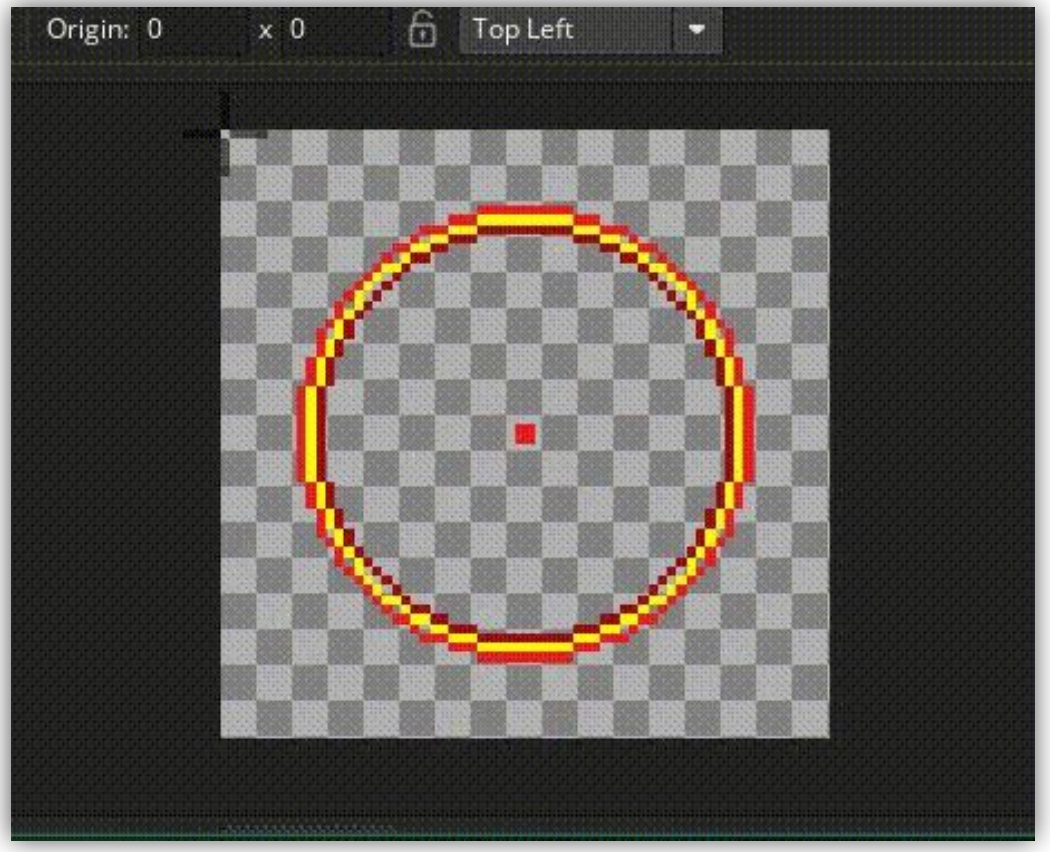

## Спрайты. Графический редактор

Графический редактор можно открыть двойным щелчком по кадрам, либо нажав на кнопку «edit image». Графический редактор имеет стандартный набор инструментов для рисования, а именно: отрисовка фигур и линий, карандаш, заливка, текст и различные выделения областей изображения. Так же имеется система слоев и параметр прозрачности.

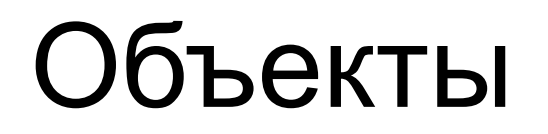

Структура object используется для создания интерактивных предметов, персонажей, кнопок и других элементов игрового процесса. Все, что контактирует с пользователем в приложении, реализуется этой структурой. Объекты имеют окно параметров и окно событий.

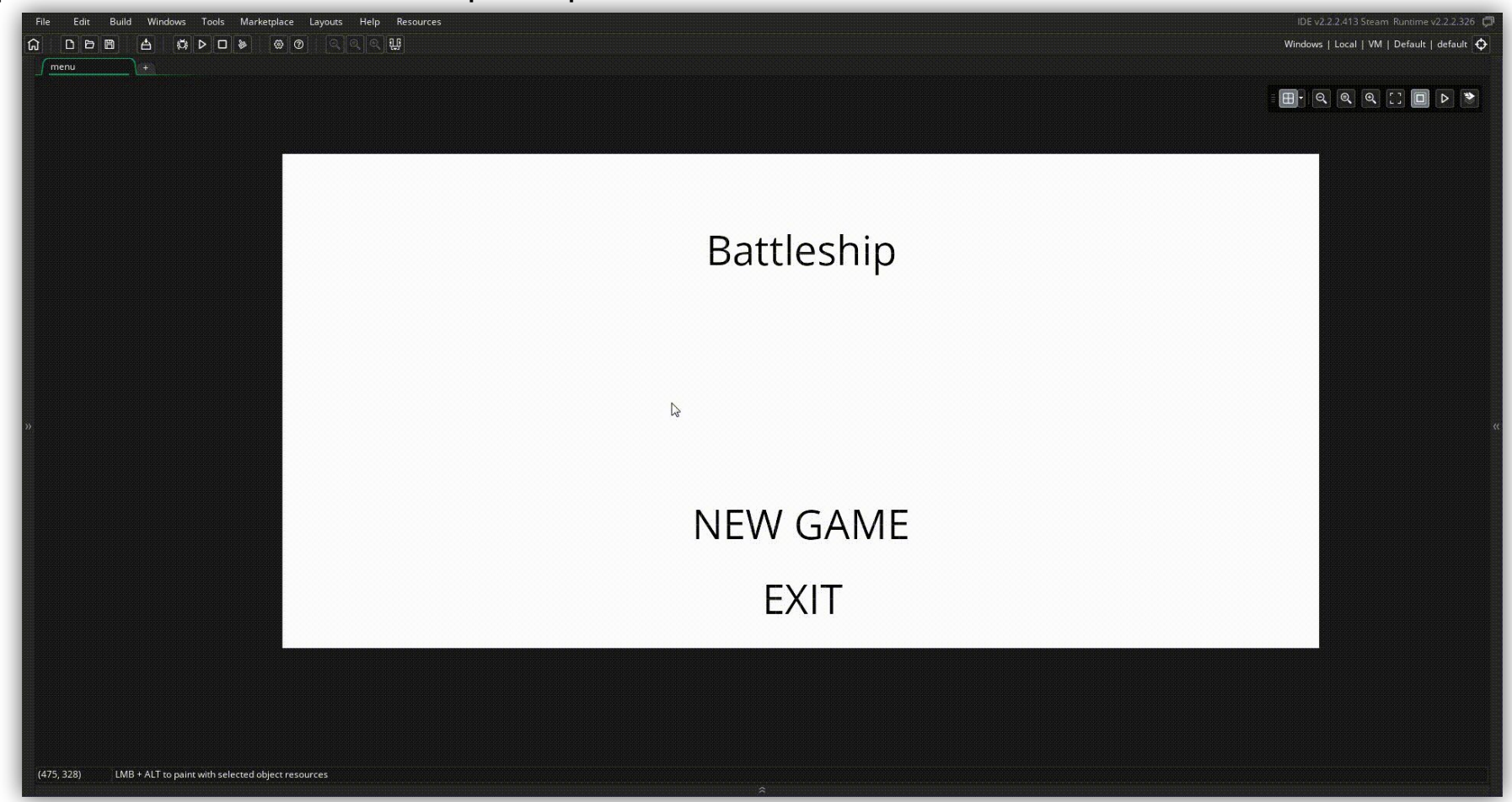

## Объекты. Параметры

Параметры в большей части определяются характеристиками спрайта.

- ❖ visible определяет видимость объекта в приложении;
- **❖** solid определяет столкновения с другими объектами;
- ❖ persistent позволяет временным характеристикам сохраняться при смене комнат;
- ❖ uses physics применяет встроенную физику к объекту.

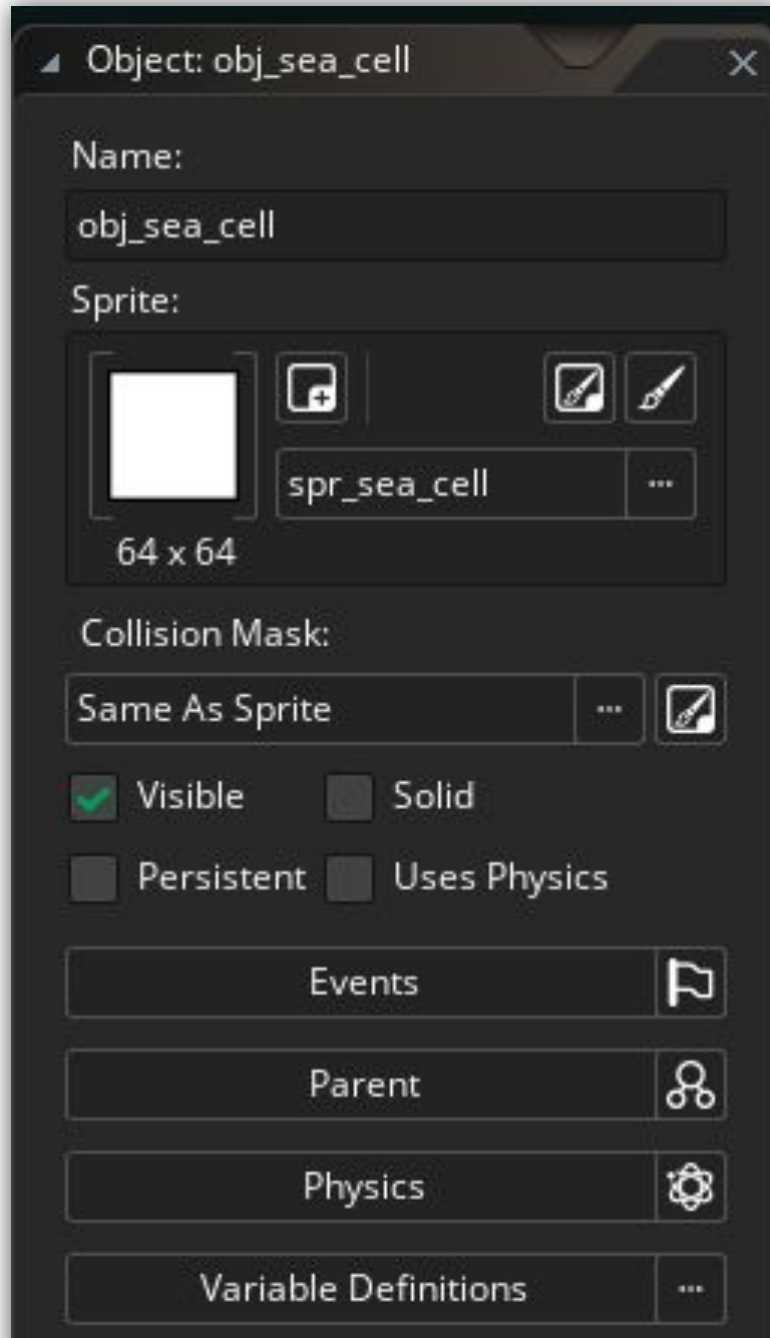

## Объекты. События

События – блоки кода, которые выполняются в определенные моменты существования объектов. Список подобных событий содержит десятки позиций. События, которые используются в объекте obj\_sea\_cell:

- $\triangleq$  create код, выполняющийся при создании объекта в комнате;
- **❖** step выполняется каждый кадр;
- $\triangleleft$  left down нажатие левой кнопки мыши;
- $\triangleleft$  left released левая кнопка мыши отпущен
- mouse enter курсор мыши над объектом;
- $\clubsuit$  mouse leave курсор мыши убран с объект

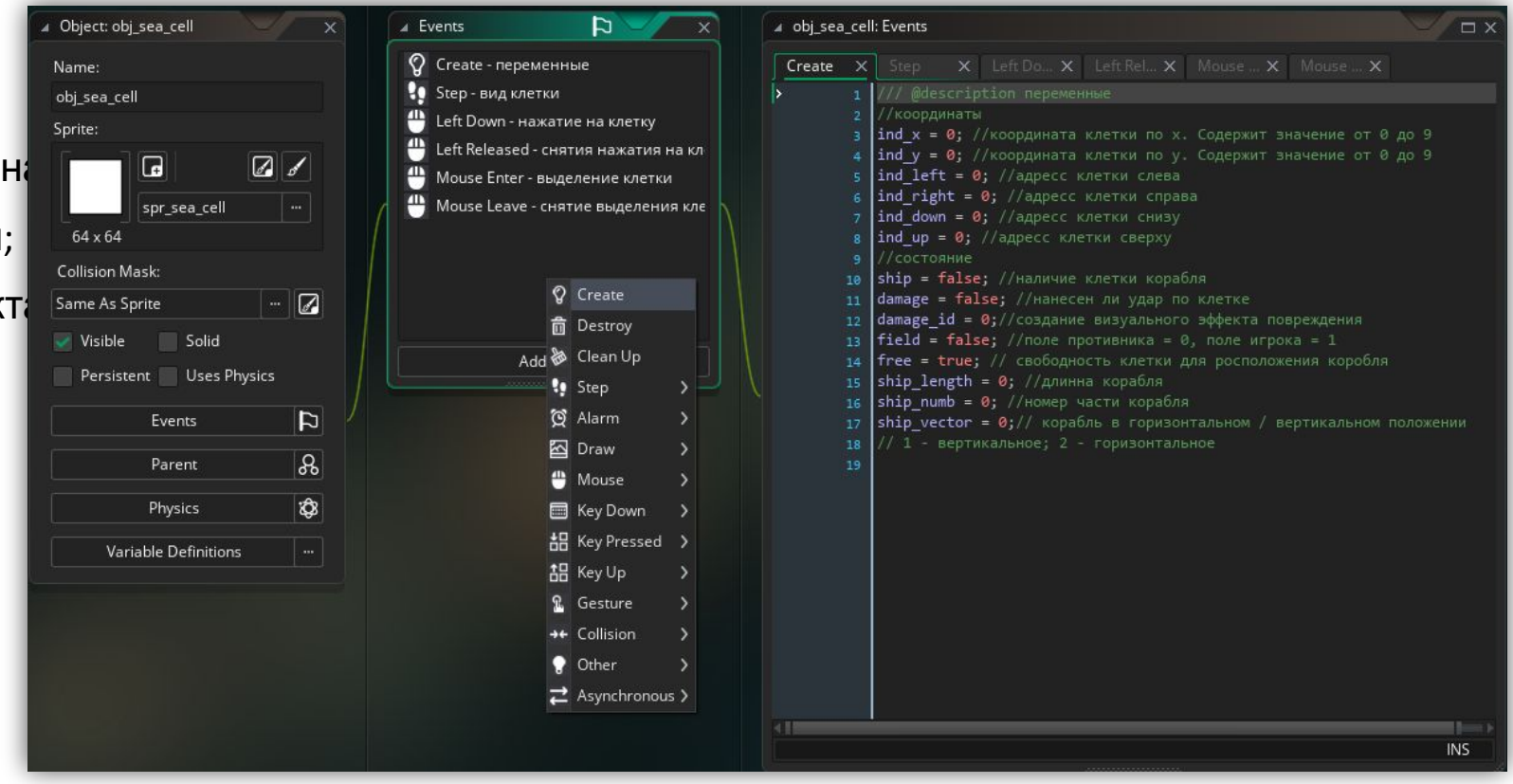

### Комнаты

Структура Rooms – область, в котором выполняются и располагаются другие структуры. В морском бою созданы 4 комнаты:

 $\clubsuit$  menu – первая комната, с которой запускается программа;

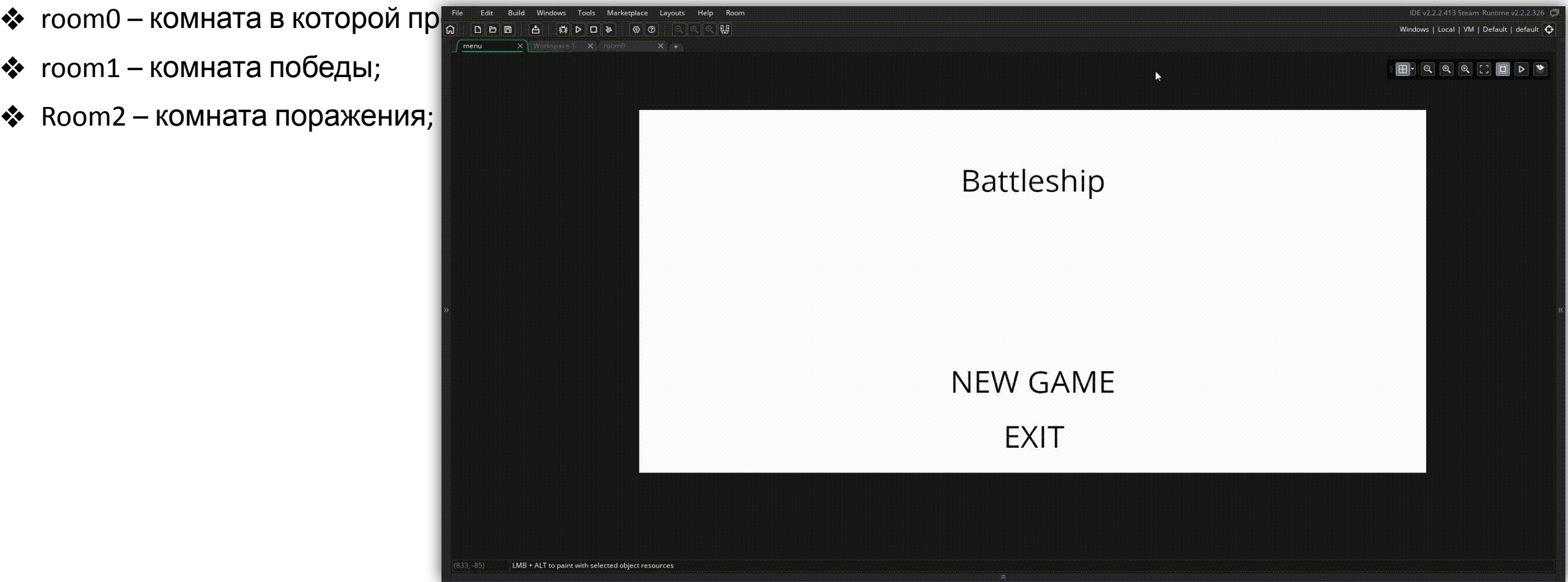

## Комнаты. Параметры

Параметры комнаты настраиваются в левой части рабочей области:

- $\clubsuit$  система слоев объектов комнаты и объекты в этих сло
- ❖ порядок создания объектов;
- ❖ параметры дисплея.

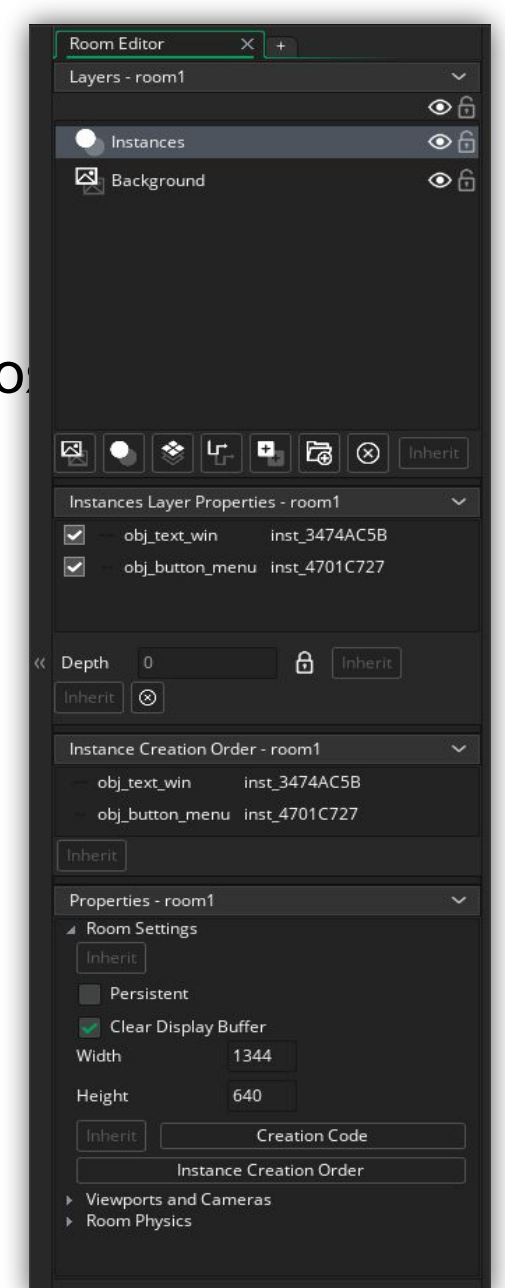

## Комнаты. Система слоев

Все структуры в комнате расположены в слоях. Выделяя слой выводятся список объектов. При выделении объекта, показываются его координаты, масштаб, и другие динамичные характеристики.

## Комнаты. Размер поля

Размер комнаты устанавливается в нижнем левом углу. Так же там можно добавить блок кода в кнопке «creation code» и настроить параметры разрешения экрана при работе приложения.

## Скрипты

Структура scripts – блоки кода, с набором входных и выходных данных. Рассмотрим скрипт "scr\_new\_cell". Этот скрипт создает поле 10\*10 из объектов "obj\_sea\_sell" и задает им начальные параметры. Количество аргументов, идущих на вход, определяется активными в коде переменными argument. В данном случае их три:

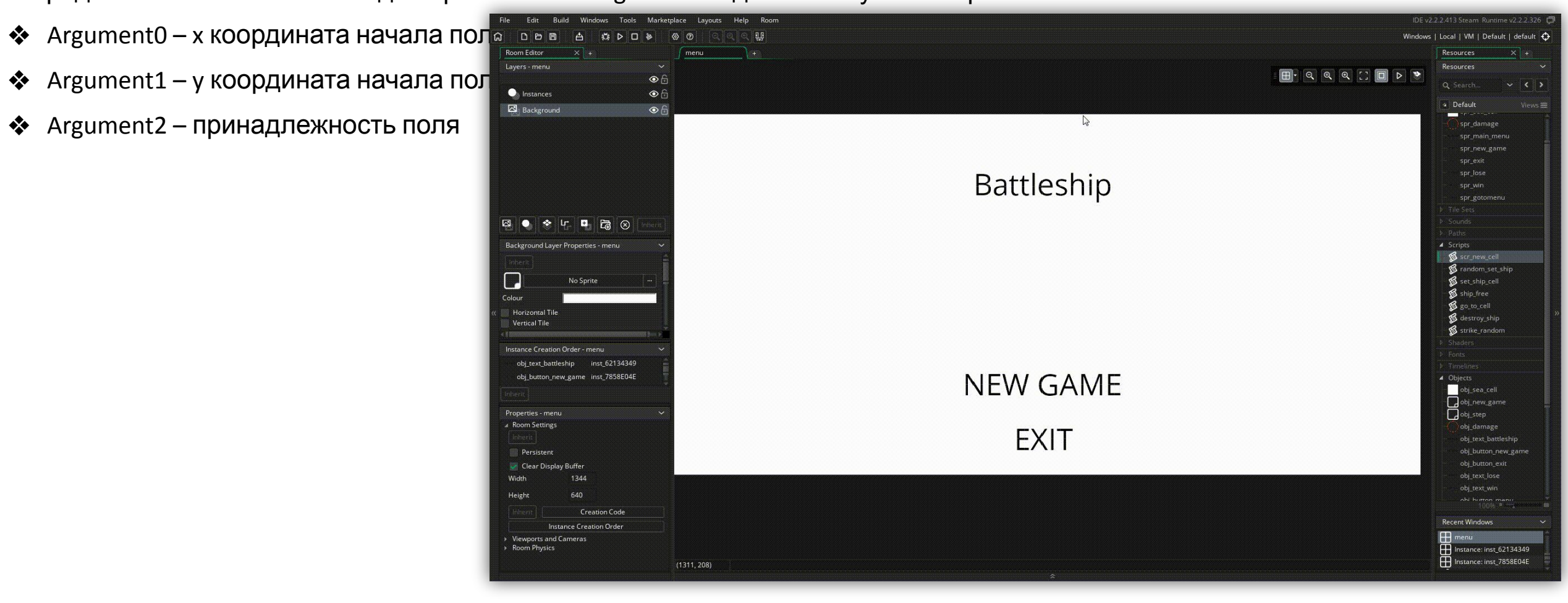